#### SIMPLIFIED INSTRUCTIONS

# GLOBAL ACCESS RADIOKEYD+ WIRELESS KEYPAD

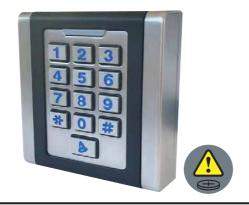

### ATTENTION:

This manual is only for the installation of a factory configured keypad (default MONOCODE)

## A) SIMPLIFIED PROGRAMMING (IN 3 STEPS):

### STEP 1 - ADDING AN ACCESS CODE

a) Entering into programming mode:

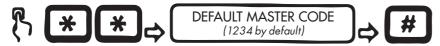

b) Enter a new access code:

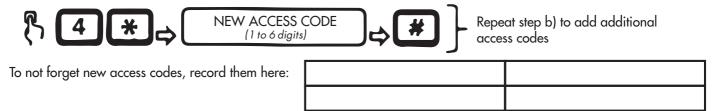

### STEP 2 - RECEIVER ASSOCIATION (GLOBAL ACCESS 2-CHANNEL MINI RECEIVER)

Put the receiver in programming mode (refer to Global Access 2-Channel Mini receiver manual)

Type the access code previously recorded in Step 1 b) on the keypad

Followed by the key to associate Channel 1 OR by the key to associate Channel 2

## STEP 3 - MASTER CODE MODIFICATION (HIGHLY RECOMMENDED)

a) Enter into programming mode:

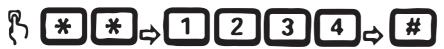

(1234 - default master code)

b) Enter the new master code:

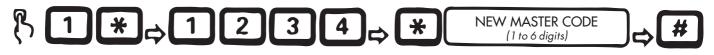

To not forget new master code, record it here:

## **B) ADDITIONAL SETTINGS:**

## STEP 1 - DELETING AN ACCESS CODE

a) Entering into programming mode:

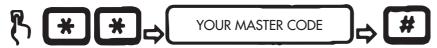

b) Deleting codes:

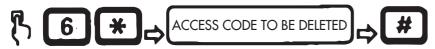

### STEP 2 - RESET TO FACTORY SETTINGS\*

a) Entering into programming mode:

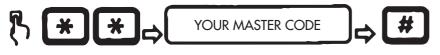

b) Reset:

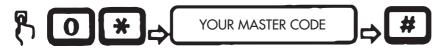

#### **CAUTION:**

Resetting to factory settings will erase all codes except the master code!

### \* FACTORY SETTINGS:

- Operating Mode: MONOCODE
- Buzzer: ONBacklight: ON
- Default Master Code: 1234
- Access Code Memory: CLEAR

# C) TO GO FURTHER:

 $\triangle$  = key that sends a unique fixed code to be used for a doorbell or light for example.

Please note that if you use the \( \bigcap \) button, you must also perform the association procedure to the receiver by pressing the \( \bigcap \) button instead of entering an access code in Step b) of the association.